# Database-Backed Websites

Prof. Lydia Chilton COMS 4170 23 February 2022 Raise your hand or chat in zoom

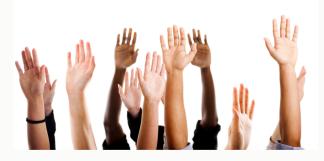

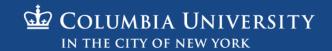

# The main goal of many websites is to interact with data.

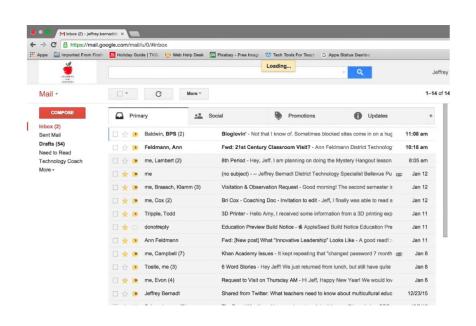

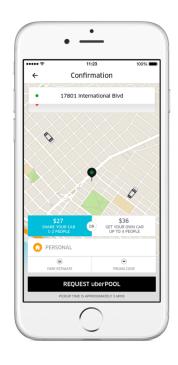

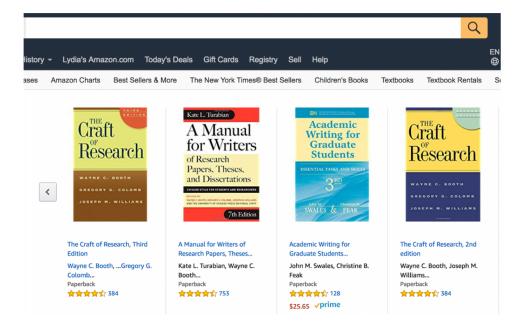

# We need servers to store the data. Clients request data from servers (and display it)

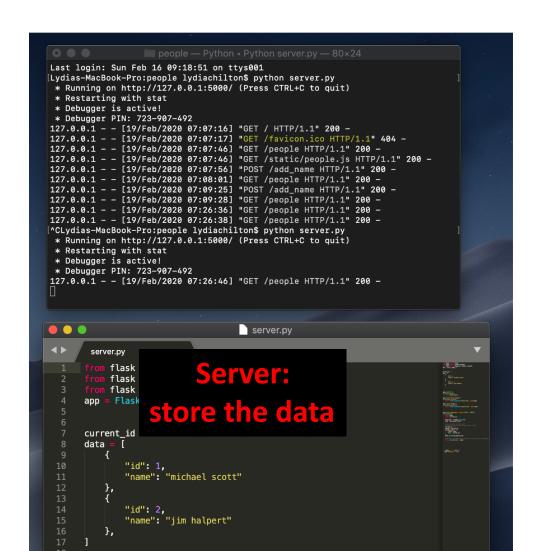

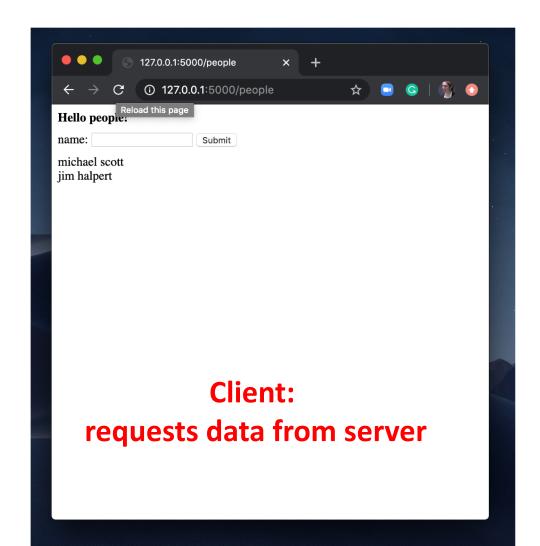

## Gmail is a database of emails

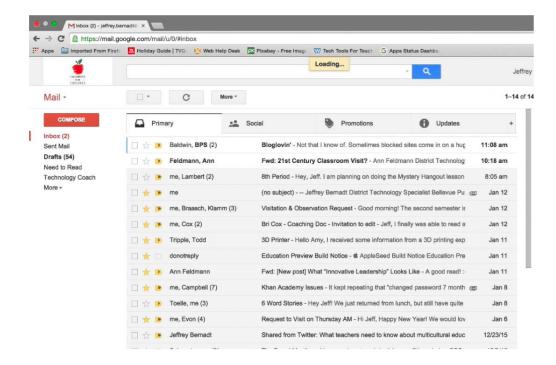

### Amazon is a database of books

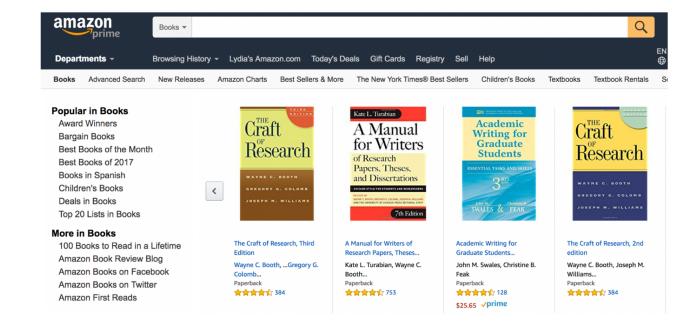

### Uber is a database of **drivers**.

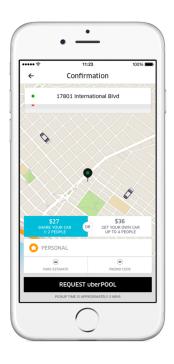

# Tinder is a database of profiles

```
profiles = [
   "name": "maddy",
   "image": "./maddy.png",
   "likes": "1000",
   "dislikes": 0,
   "name": "julia",
   "image": "./julia.png",
   "likes": "1000",
   "dislikes": 0,
   },
```

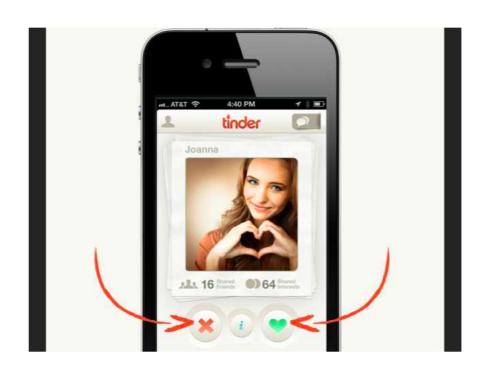

## YouTube: Database of videos

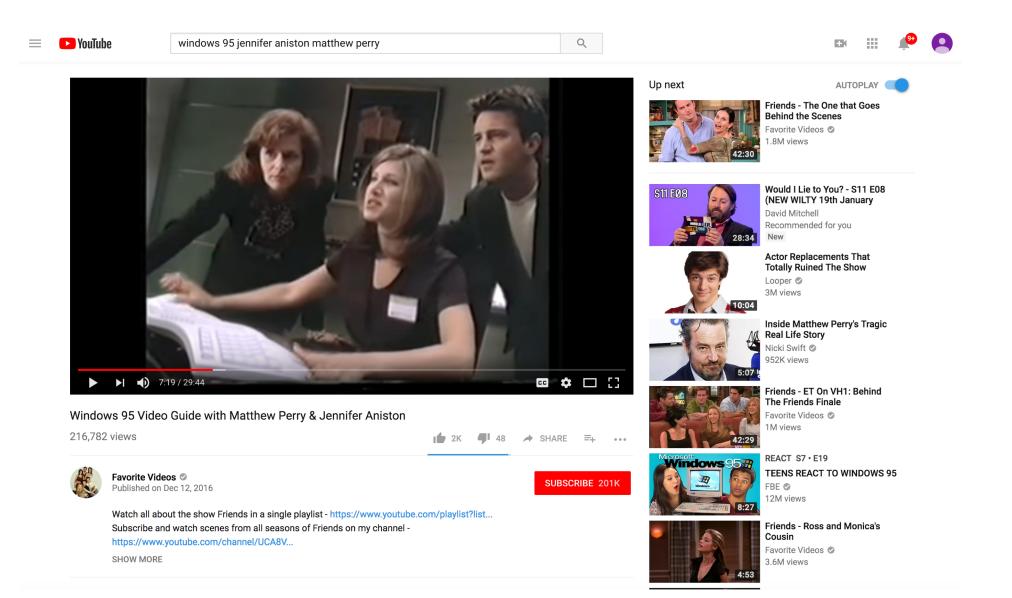

# Facebook: Database of posts

### facebook

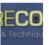

### PictureCorrect Photography Tips

What is your Photography-Related New Year's Resolution??

15 minutes ago . Like . Comment

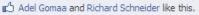

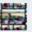

Sadi Molloy get my business looking more professional: car signed: tick, makeing up portrait folders: tick, stickers & cd covers: still to do... its getting there though.

11 minutes ago · Flag

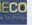

PictureCorrect Photography Tips My resolution for 2011 is to capture more landscape photos outside the U.S. and add more countries to my portfolio! What is yours?

#### -Richard

11 minutes ago · Flag

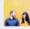

James Donnelly Larger concerts to cover and improve my portrait A editing style/skill

10 minutes ago · Flag

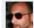

Jose Antonio Rubido To push my photpography foward full throttle 9 minutes ago · Flag

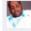

Deacon Jonathan Jerome Johnson To learn more and enhance the quality of my shots!

5 minutes ago · Flag

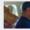

Latu Peti Vimahi Manulua-hafoka learn learn!!!

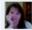

Tina Taylor Hammer Get my new business moving and have it pay for that lens and other equipment that I want (and a little for me too). 2 minutes ago · Flag

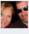

Stefanie Bakewell get a website up so that i can get clients full steam

about a minute ago · Flag

## GCalendar: Database of events

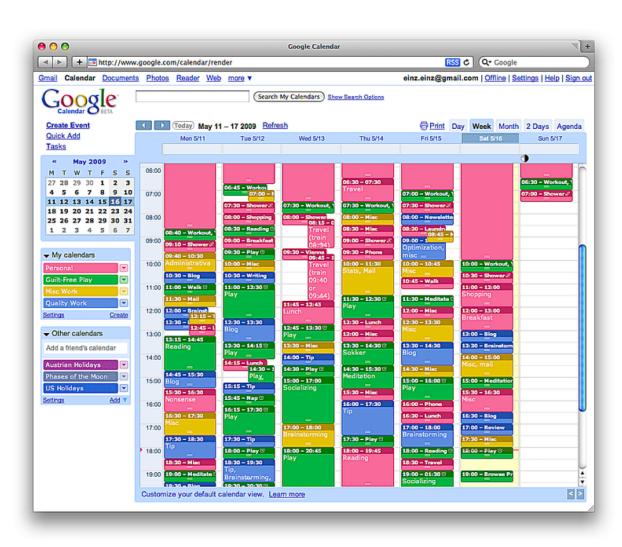

# Google Maps: A database of locations

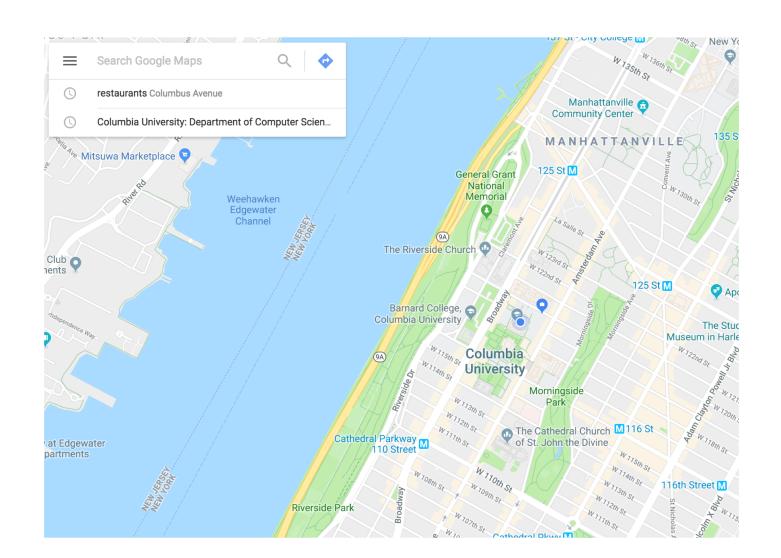

## New York Times: Database of news articles

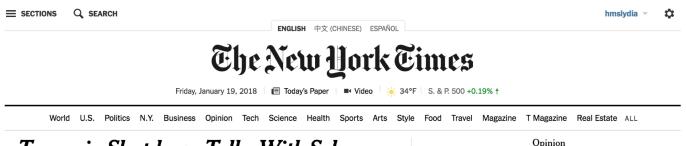

### Trump in Shutdown Talks With Schumer

### White House Invites Democratic Leader to Negotiate a Deal

By THE NEW YORK TIMES 49 minutes ago

- The government will shut down at 12:01 a.m. Saturday if lawmakers fail to get an agreement on some kind of spending bill.
- With Democrats balking, President Trump canceled plans to travel to his Florida resort and contacted Senator Chuck Schumer, the Democratic leader.
- · Timeline: How Congress Got to the Brink of a Shutdown
- · Right and Left React to Prospect of Shutdown

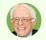

"We are not going to desert these young people," he said, referring to DACA beneficiaries.

Senator Bernie Sanders of Vt.

### How the Debate in Congress Breaks Down

By ALICIA PARLAPIANO and WILSON ANDREWS

Lawmakers have until Friday at midnight to pass a short-term spending bill to avoid a government shutdown.

#### Senate to Vote With Shutdown at Stake

By THOMAS KAPLAN and SHERYL GAY STOLBERG 44 minutes ago

Senate Democrats appear ready to block legislation to keep the government funded past midnight, gambling that Mr. Trump will offer concessions on immigration and other issues.

■574 Comments

The Chaos President vs. His Iron-Fisted Chief of Staff

By MACGIE HARERMAN and IIII IE

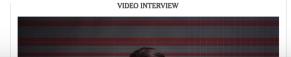

### Here's Another Fine Mess They've Gotten Us Into

EDITORIAL

Once again, Trump and Congress cannot perform a basic task, preventing a government shutdown.

- · Krugman: Doomsday Politics
- · The Breakdown in Trust That Could Lead to a Shutdown
- Brooks: It's Time to Talk About the Power of Touch
- · Goldberg: Is This the Collusion We Were Waiting For?
- · Kristof: Swallowed by the Sea
- · Leonhardt: A Warning for Democrats
- Egan: The Mad King
- · The Shadow Safety Net

#### FRANK BRUNI

### Donald Trump's Radical Honesty

In his own wild way, this president is as truthful and

transparent as they come.

### Clubbable, but in the Worst

By MICHAEL GOLDFARB Donald Trump is a man of his class the nouveau-riche, countryclub class.

- · How the Pro-Life Movement Has Promoted Liberal Values
- · ICE Detained My Husband for Being an Activist
- · Follow us on Twitter »

TIMES INSIDER »

'I, Figure Skating Reporter': Full Circle With Tonya Harding

THE CROSSWORD » Play Today's Puzzle

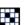

The Justice Department wants to ask if you are a U.S. citizen in the 2020 census. But public distrust of the government could lead Hispanic people to avoid being counted.

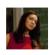

Can software predict crime? A study suggests that human amateurs are about as accurate as a popular software that many judges use to

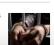

# Craigslist: Database of random crap for sale

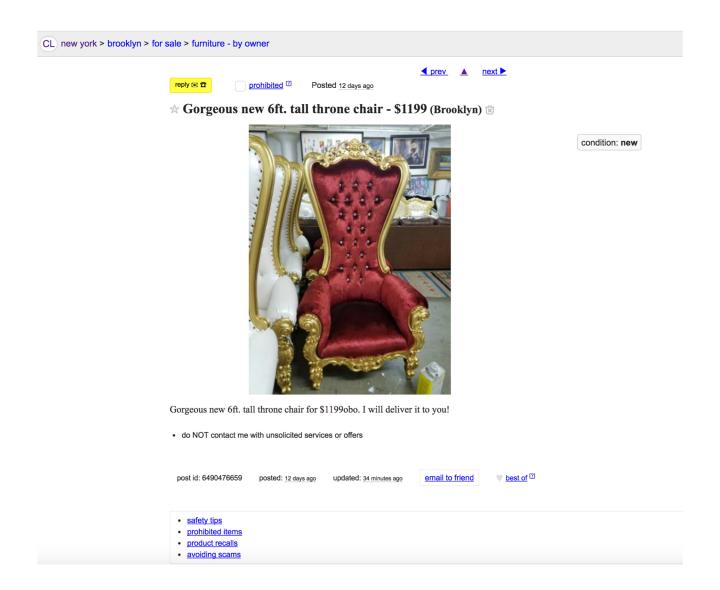

We need to have another computer store and serve the data. That server is running a Python application called Flask.

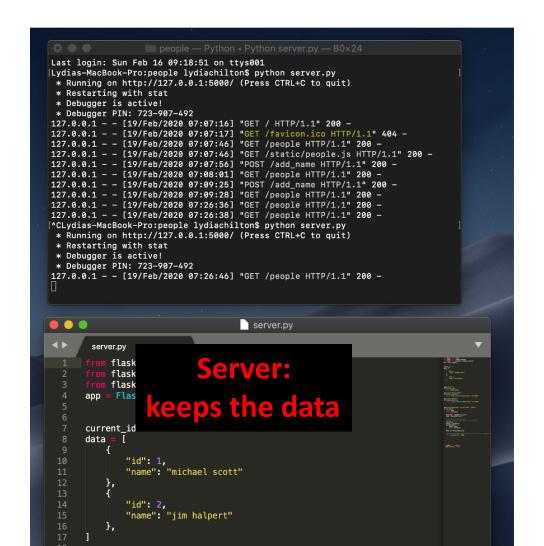

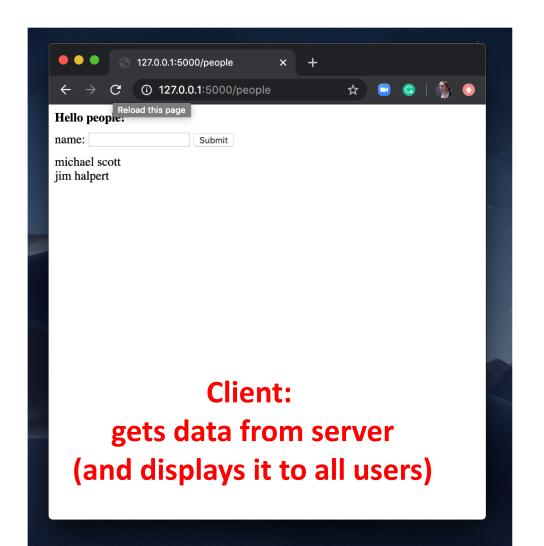

# This website has no database. Why not?

# User Interface Design

COMS 4170 · Spring 2018

Home Syllabus Assignments -

Piazza

**Part 1** Build websites that suit the needs and abilities of users.

Part 2 When the needs and abilities of users are uncertain, design systems by learning from iteration and experimentation.

INSTRUCTOR

Prof. Lydia Chilton

OH: Tuesday 3-4 pm, CEPSR 612

Please contact staff through Piazza only

TAS

Tessa Hurr

Eleanor Murguia

Lucille Sui

**WEEKLY SCHEDULE** 

Lecture

Mon, Wed 4:10-5:25pm, 413 Kent Hall

# But most websites do have databases. They allow you to both see and interact with data.

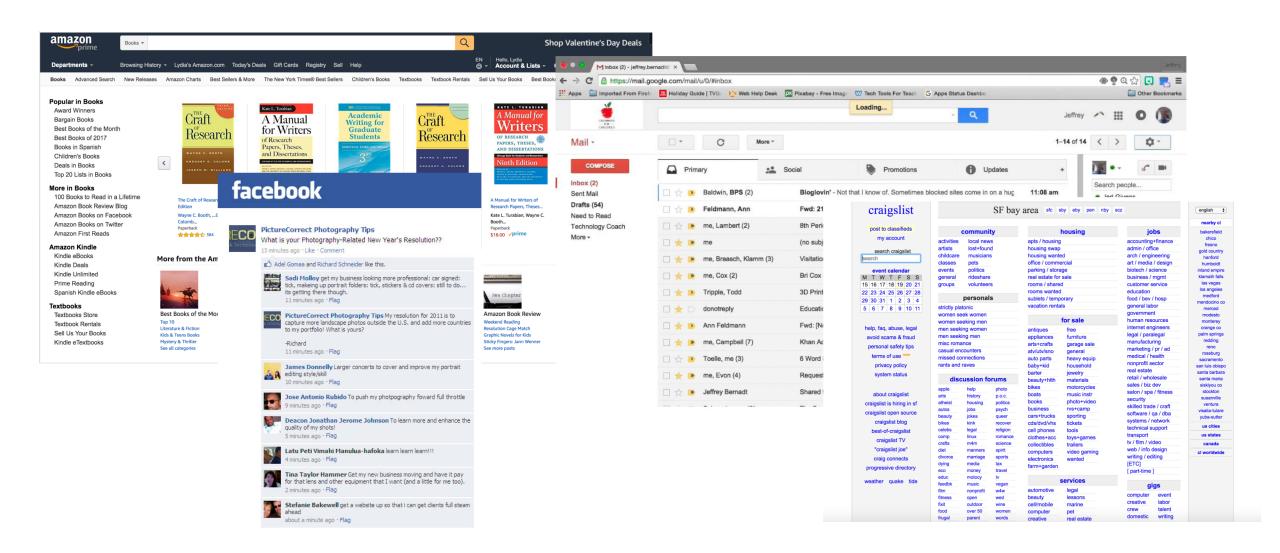

# Interacting with Data

CRUD: Create, Read, Update, and Delete data

## Gmail is a database of emails

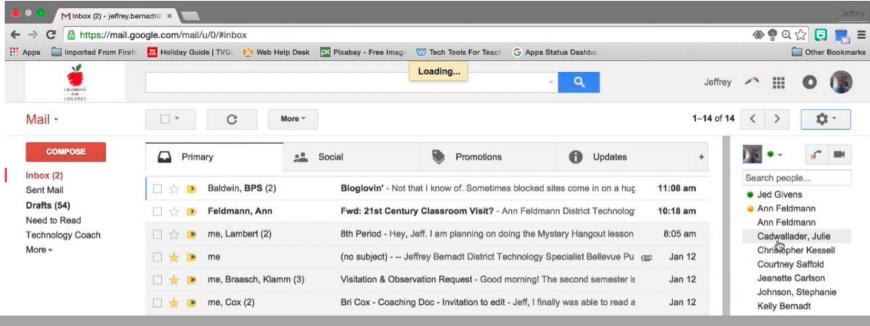

| ID  | From        | То      | Subject               | Body                               | Time            |
|-----|-------------|---------|-----------------------|------------------------------------|-----------------|
| 1   | Baldwin     | Jeffrey | Blogloving'           | Not that I know of                 | 158904993585835 |
| 2   | Ann Feldman | Jeffrey | Fwd: Classroom visit? | Ann Feldman District<br>Technology | 158904993585923 |
| ••• |             |         |                       |                                    |                 |

# All emails are stored in one big database. How do we only show Jeff's email to Jeff?

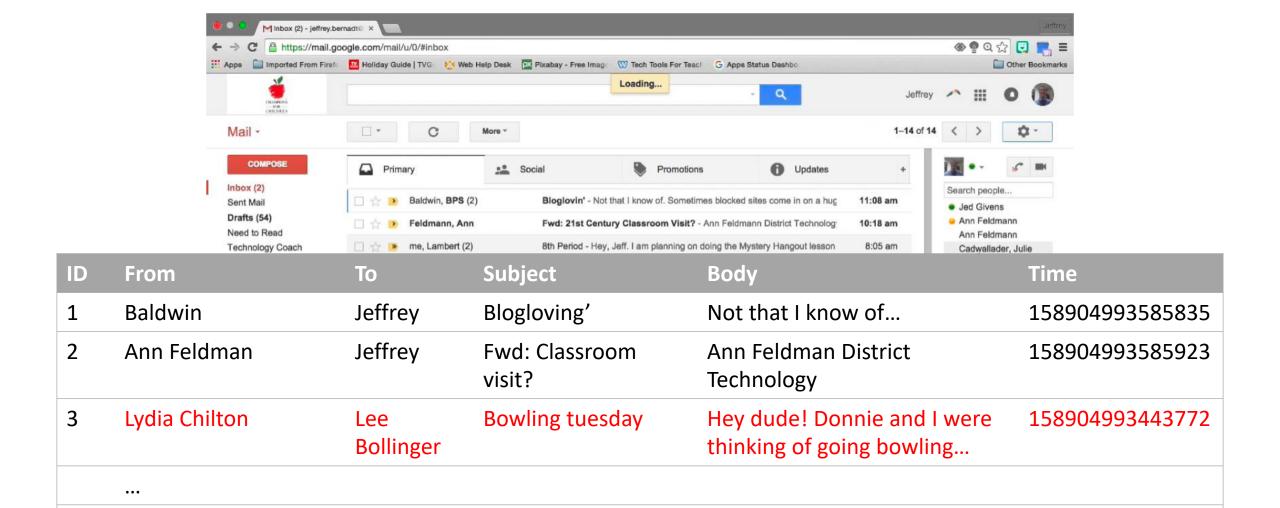

# CRUD operations on data: Create, Read, Update, and Delete Data

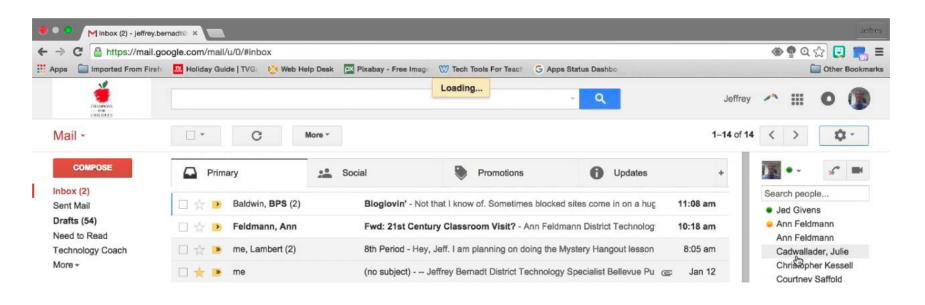

| ID | From          | То               | Subject               | Body                                                  | Time            |
|----|---------------|------------------|-----------------------|-------------------------------------------------------|-----------------|
| 1  | Baldwin       | Jeffrey          | Blogloving'           | Not that I know of                                    | 158904993585835 |
| 2  | Ann Feldman   | Jeffrey          | Fwd: Classroom visit? | Ann Feldman District<br>Technology                    | 158904993585923 |
| 3  | Lydia Chilton | Lee<br>Bollinger | Bowling tuesday       | Hey dude! Donnie and I were thinking of going bowling | 158904993443772 |

## **CREATE**: How do users create data in GMail?

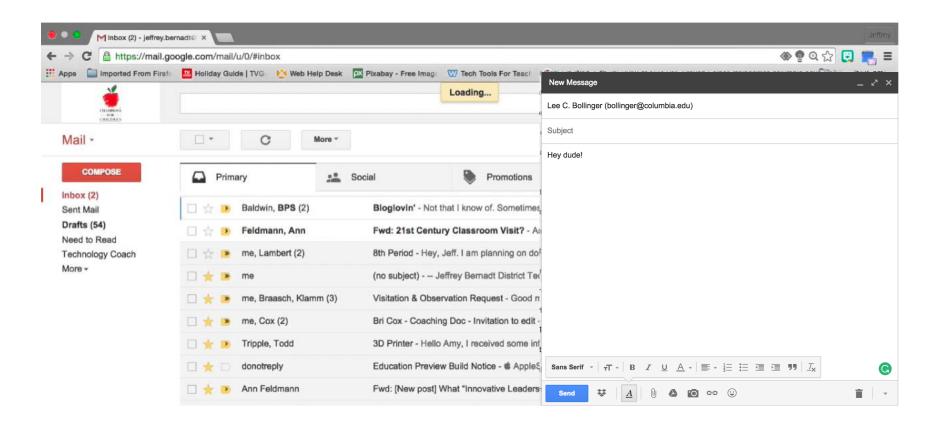

- 1. Compose a new email and send it
  - 2. Reply to an email

### **READ**: How do users read data in GMail?

How do they see different portions of the database?

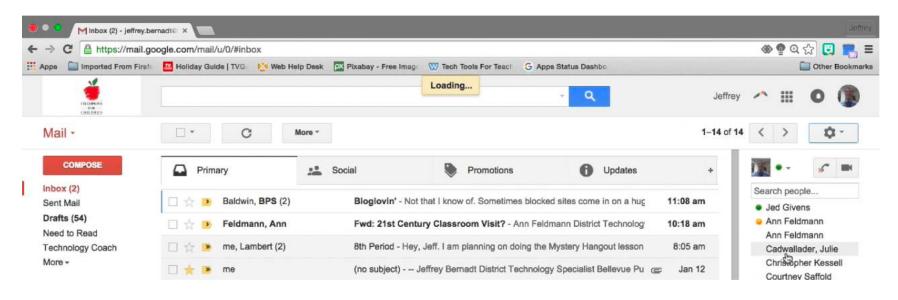

- 1. Load the page
- 2. Search inbox

# **UPDATE**: How do users update data in GMail?

What do they update? And how do they do it in the interface?

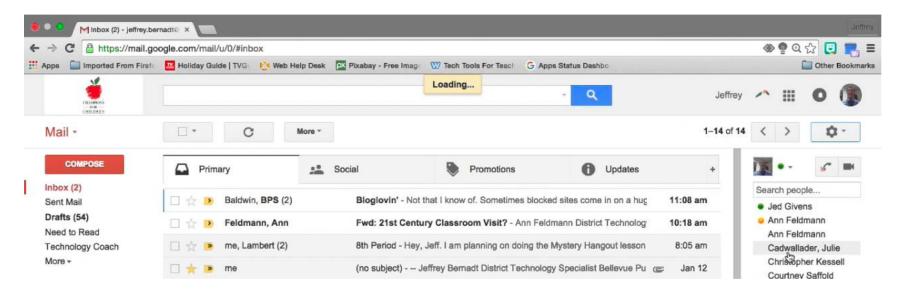

- 1. Read an email (it gets marked as "read")
- 2. Star and email
- 3. Add/remove a label
- 4. Reply to an email (the original email gets update to point to the reply)

### **DELETE**: How do users delete data in GMail?

First, what objects can be deleted in GMail?

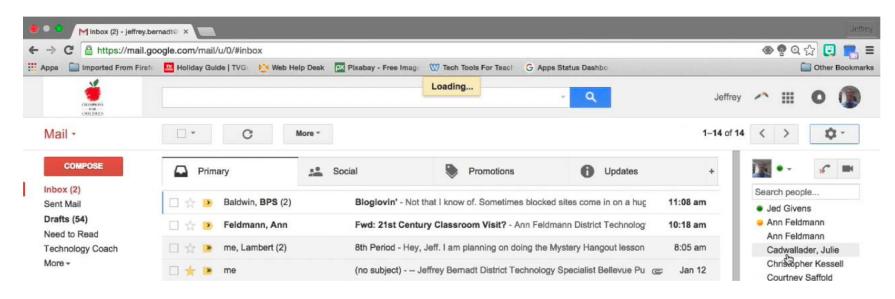

### 1. Discard a draft

### 2. Leave spam untouched for 30 days.

Deleting an email doesn't actually delete it – other users may still have it. But it does UPDATE the email and mark it as deleted, so it doesn't show up for you.

# Facebook is a database of posts.

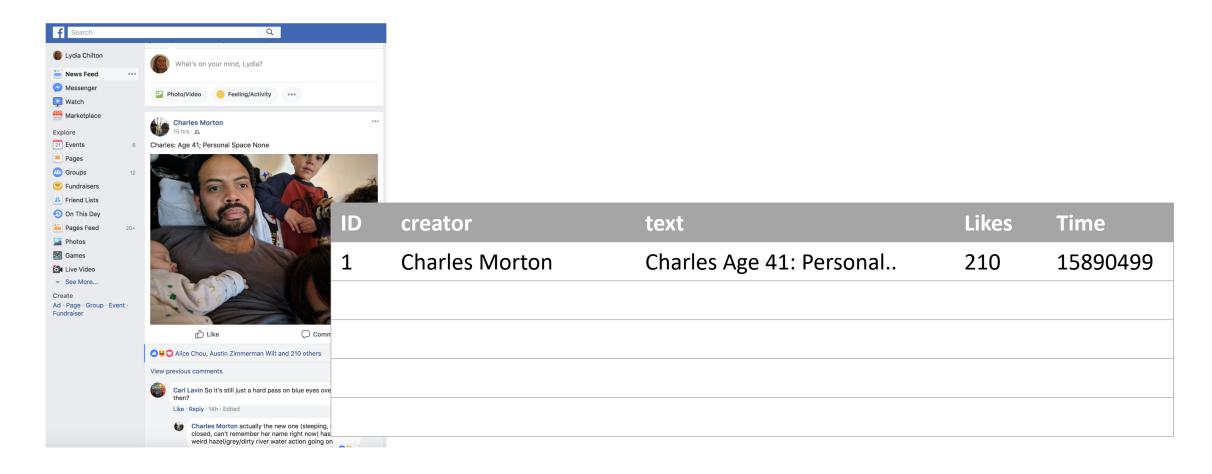

## **CREATE**: How do users create data in Facebook?

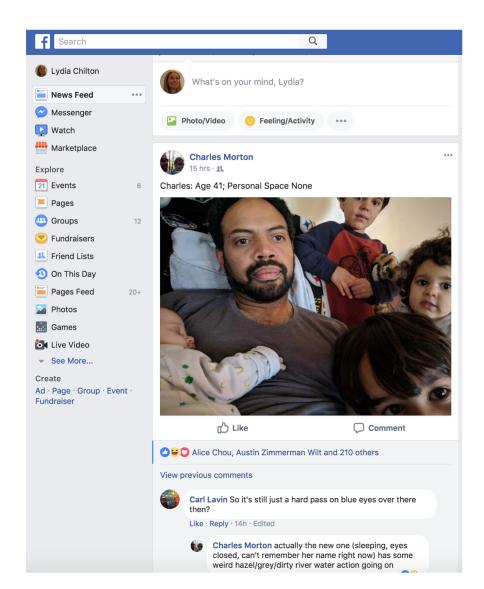

- 1. Create Post
- 2. Create Reply

## **READ**: How do users read data in Facebook?

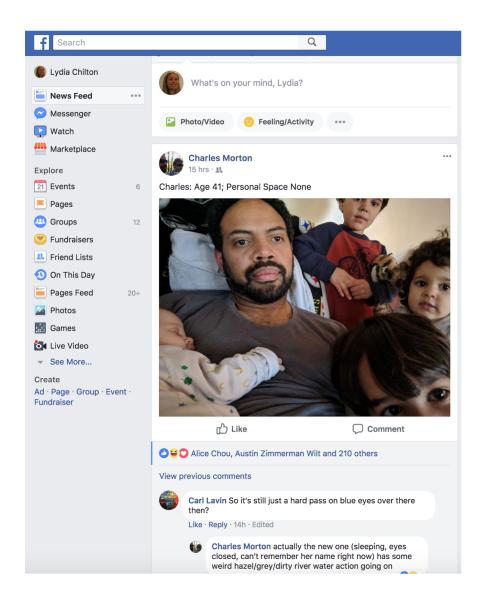

- 1. Load the page
- 2. Search for posts
- 3. Scroll –and it will autoload posts

# **UPDATE**: How do users update data in Facebook?

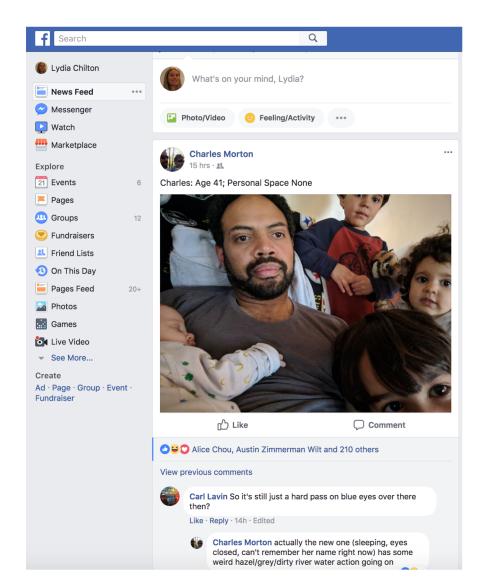

### 1. Like

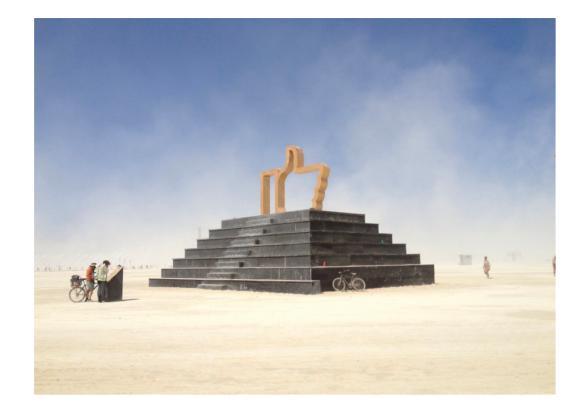

## **DELETE**: How do users delete data in Facebook?

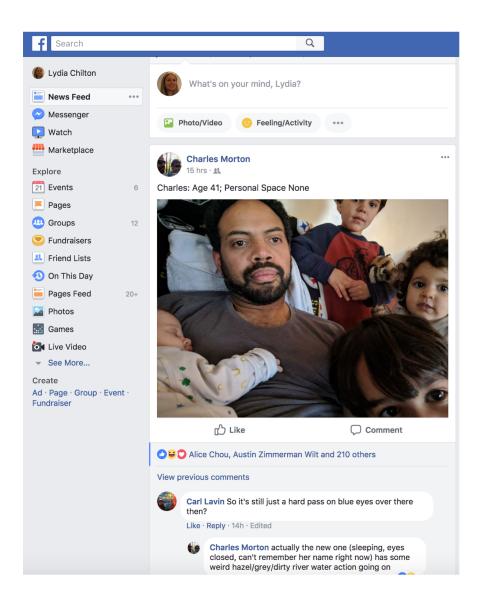

1. Delete the post?

## Google Calendar is a database of events

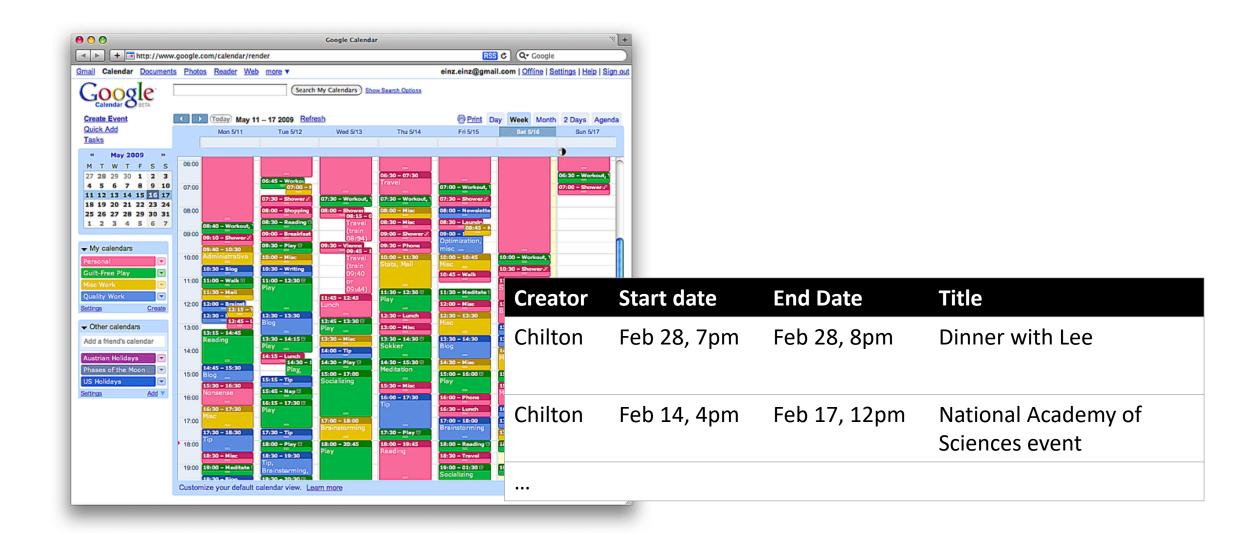

## **CREATE**: How do users create data in Calendar?

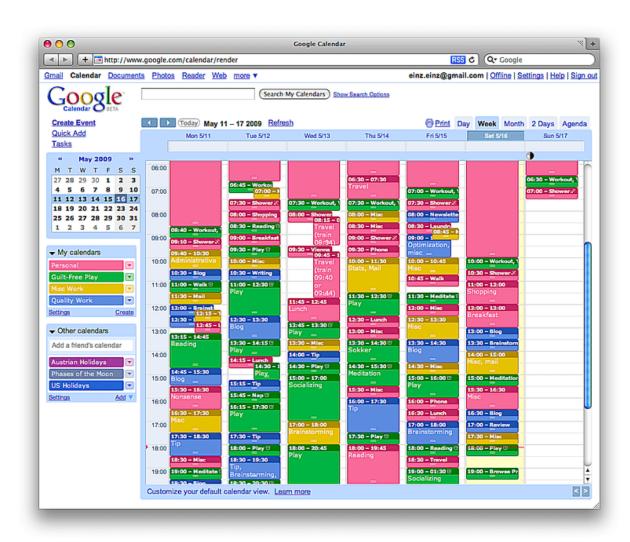

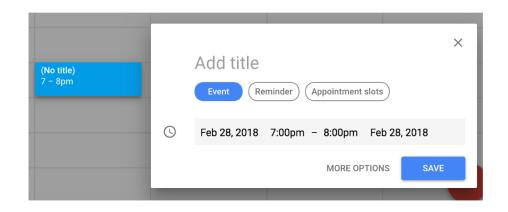

## **READ**: How do users read data in Calendar?

How do they see different portions of the database?

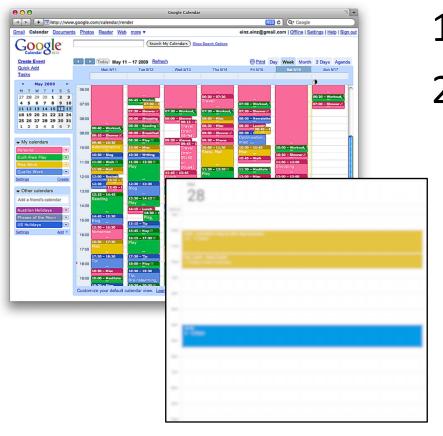

- 1. Load the page
- 2. Choose different views

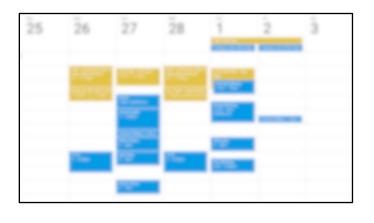

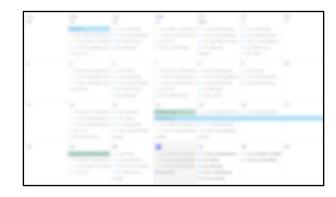

# **UPDATE**: How do users update data in Calendar?

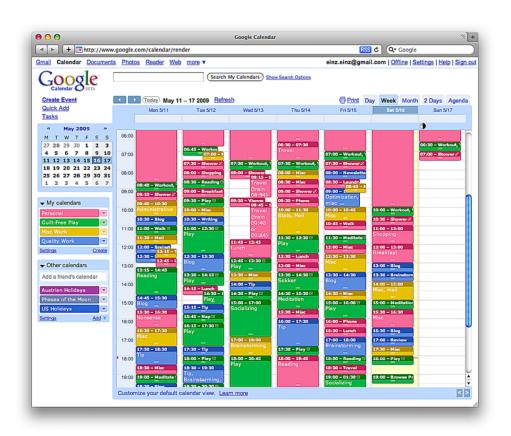

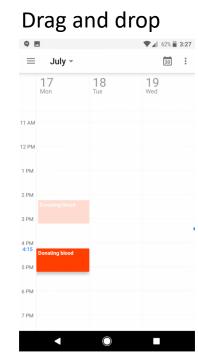

### Select an event and edit a form

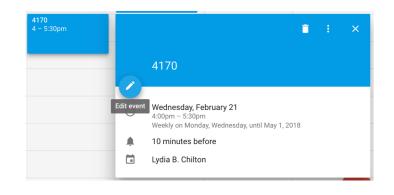

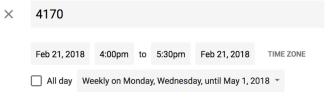

## **DELETE**: How do users delete data in Calendar?

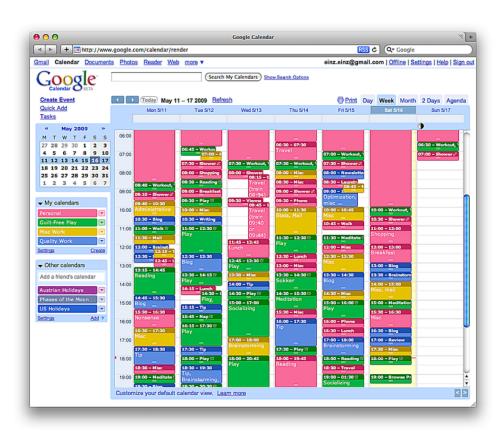

Selecting an event and clicking delete

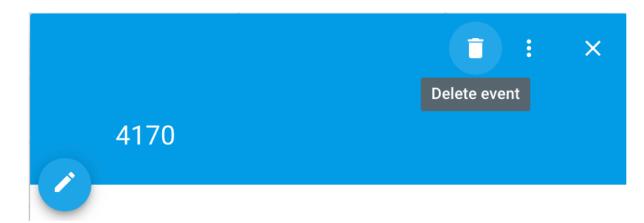

# CRUD: Operations for interacting with a database

### Create

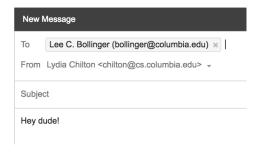

### Read

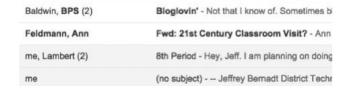

### **U**pdate

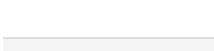

### **D**elete

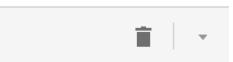

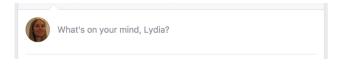

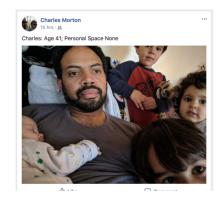

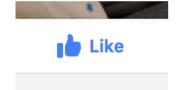

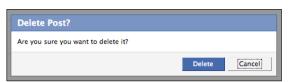

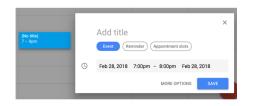

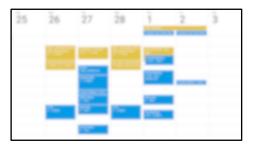

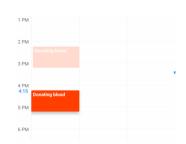

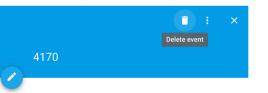

# From a back-end perspective Facebook, Gmail are very similar. What's different?

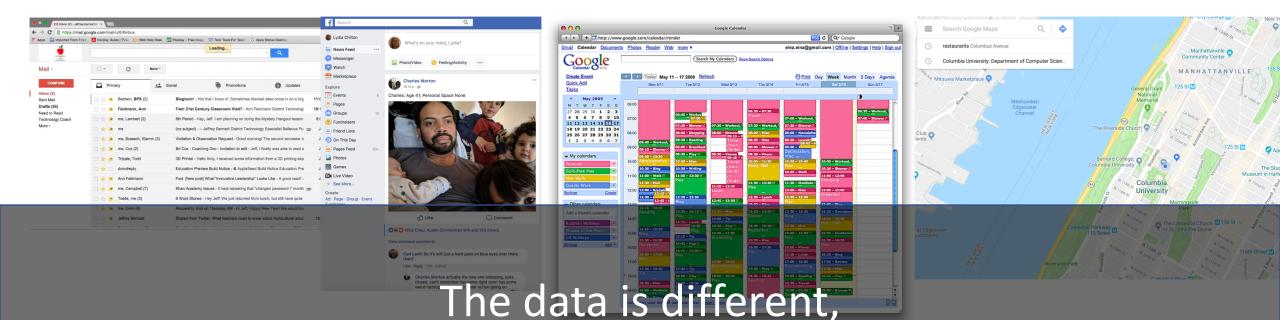

And the information needs they serve are different.

# You can drive a lot of human behavior with one database update.

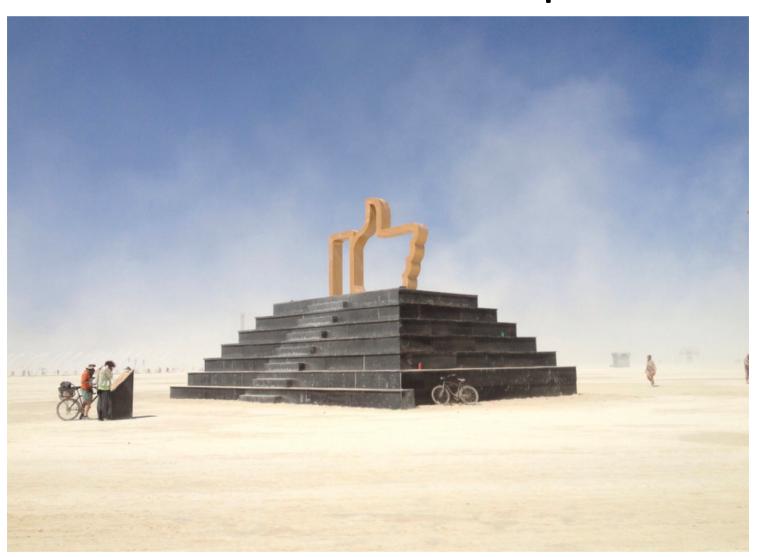

## Rendering Templates

Dynamically Generating Webpages from Database Content

## IMDB is a database of movies. (Obviously)

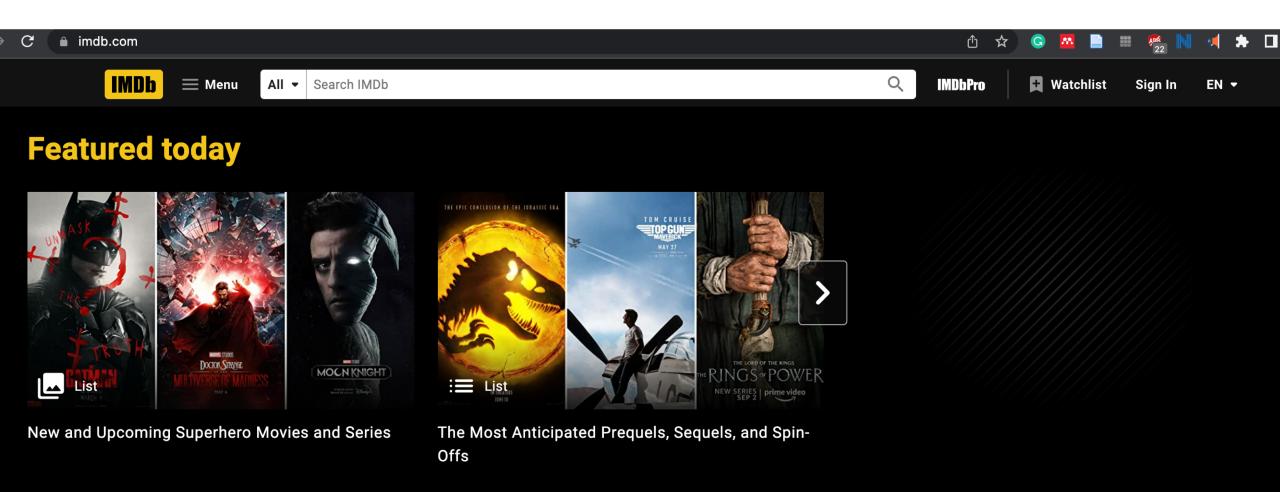

## What goal are most people trying to achieve on IMDB?

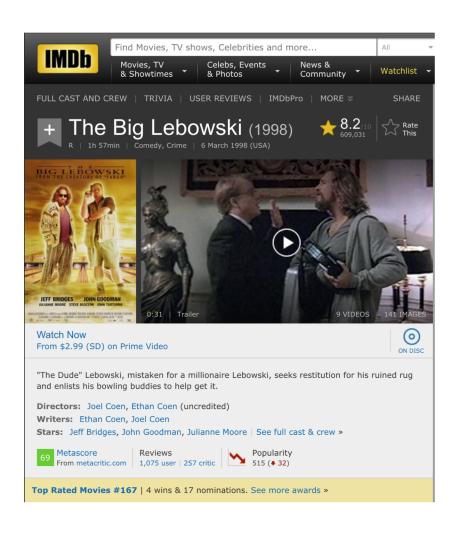

#### Look up movie information:

- Who's that actor?
- What's it's rating?
- What year did it come out?
- What else did that person direct?

## On IMDB, are there 100,000 static HTML pages sitting around?

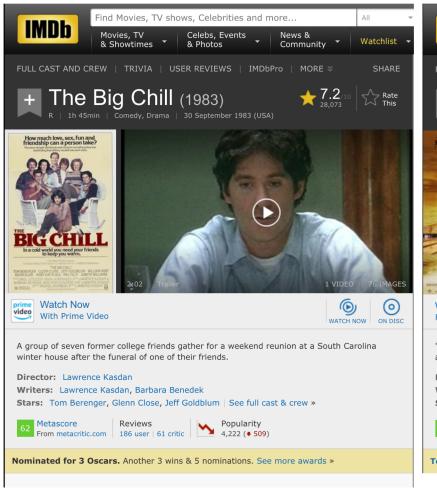

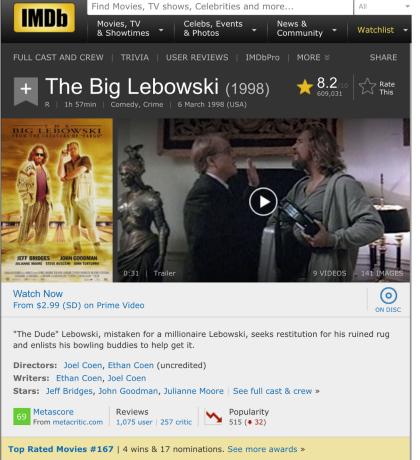

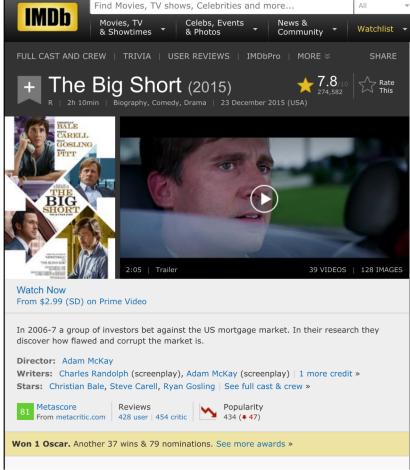

## IMDB uses a template and a database...

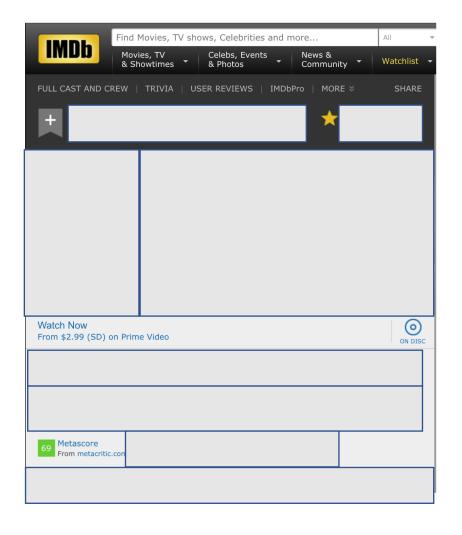

| Title            | Plot summary                     | poster        | year |
|------------------|----------------------------------|---------------|------|
| The Big Lebowski | "The dude"<br>Lebowski, mistaken | Lebowski.jpg  | 1998 |
| The Big Short    | In 2006-7 a group of investors   | Big_short.jpg | 2015 |
| The Big Chill    | A group of 7 former roommates    | Big_chill.jpg | 1983 |

# IMDB uses a template and a database... And fills in the data dynamically on pageload

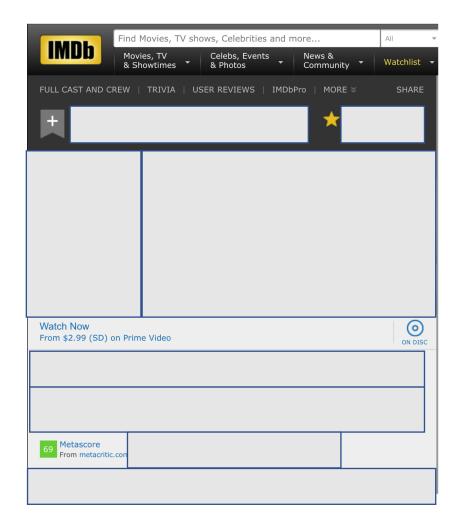

| Title            | Plot summary                     | poster        | year |
|------------------|----------------------------------|---------------|------|
| The Big Lebowski | "The dude"<br>Lebowski, mistaken | Lebowski.jpg  | 1998 |
| The Big Short    | In 2006-7 a group of investors   | Big_short.jpg | 2015 |
| The Big Chill    | A group of 7 former roommates    | Big_chill.jpg | 1983 |

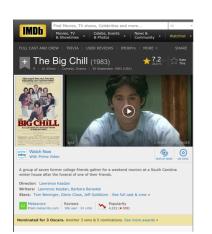

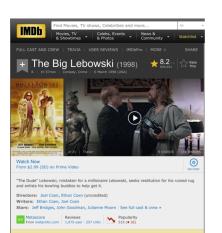

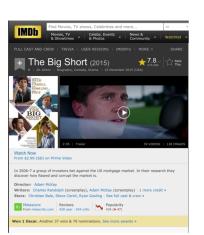

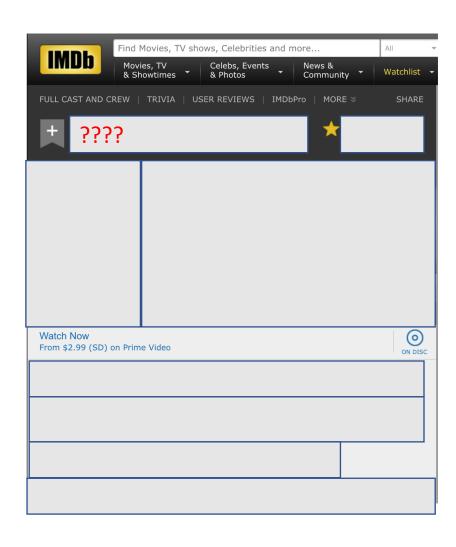

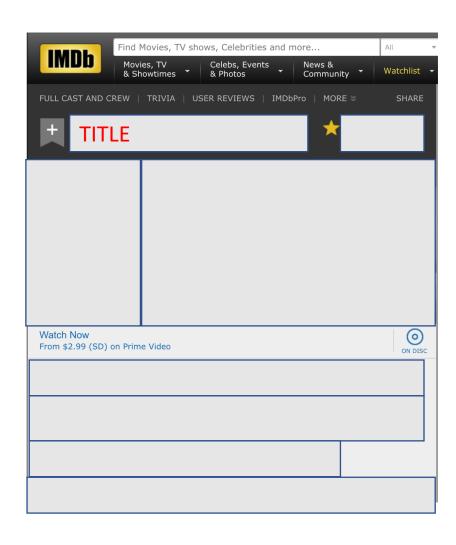

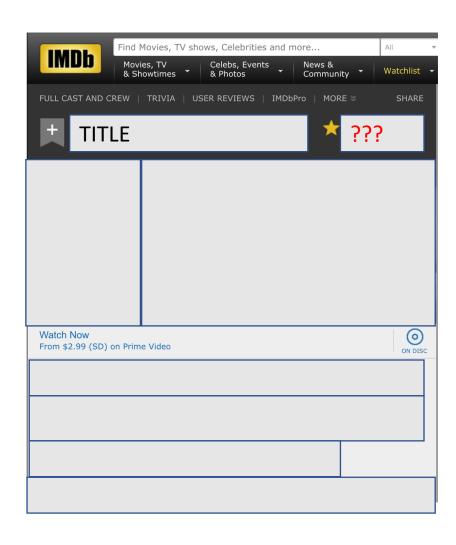

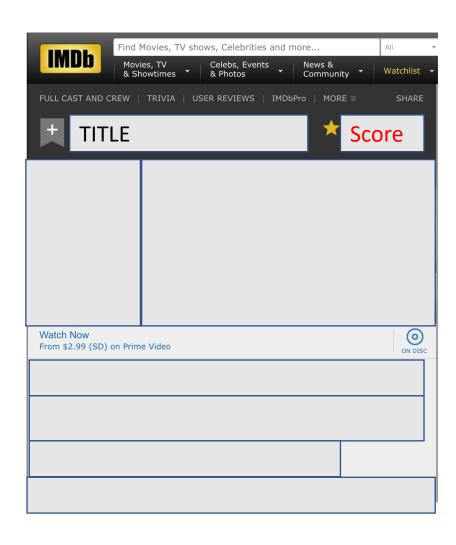

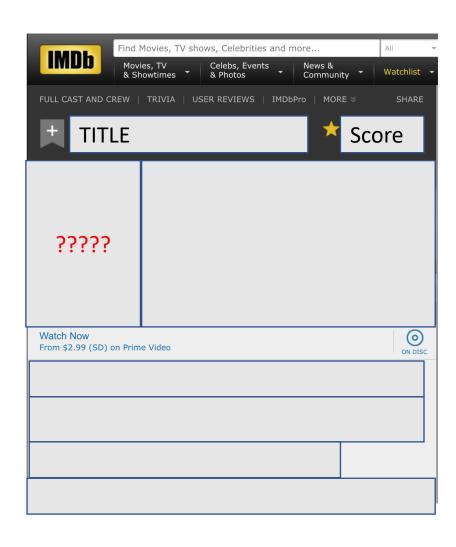

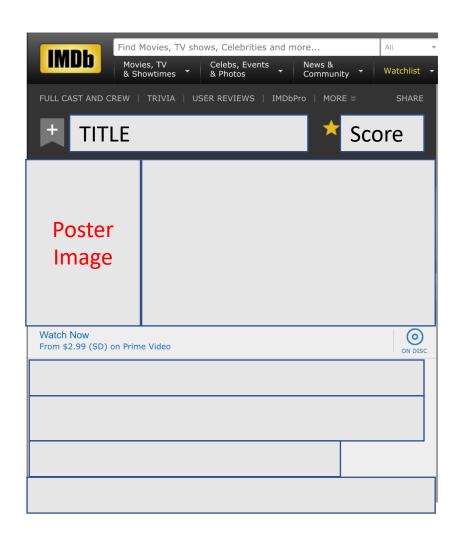

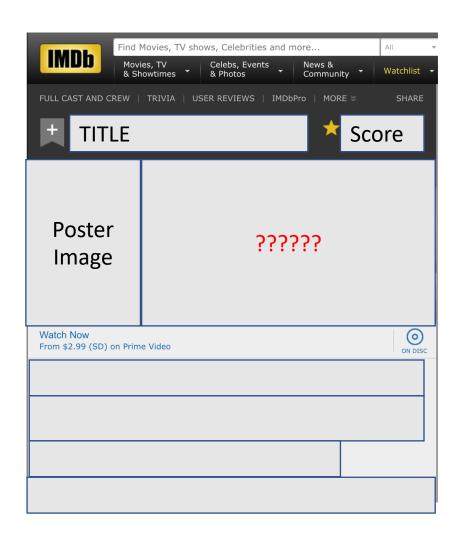

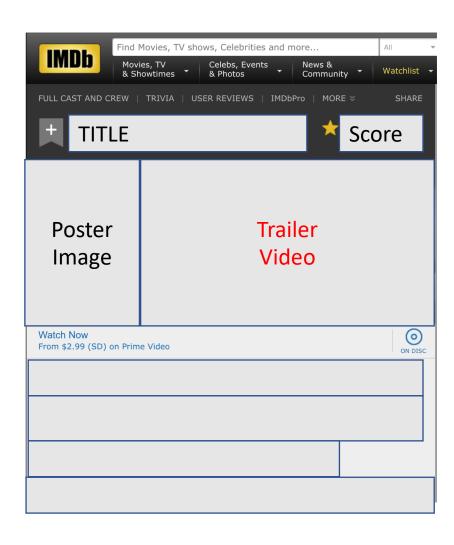

# IMDB uses a template and dynamically fills the template from a database query

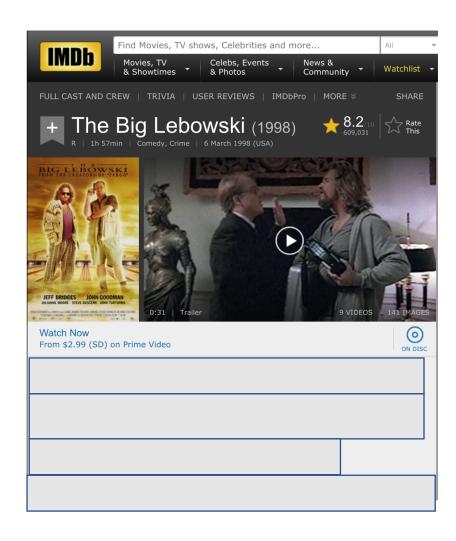

## Anyone remember the other categories?

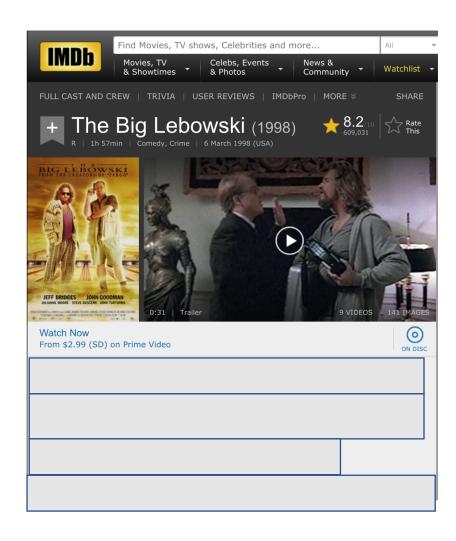

## Anyone remember the other categories?

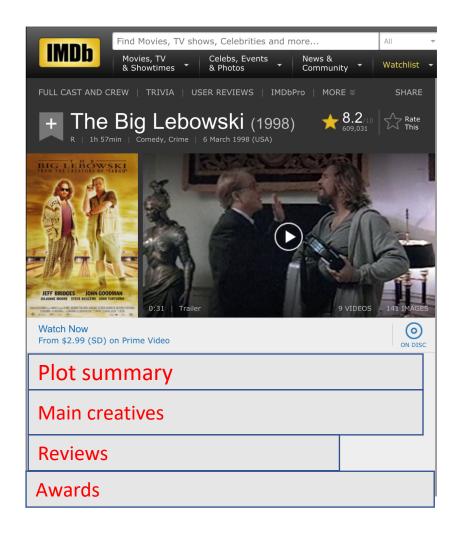

### Anyone remember the other categories?

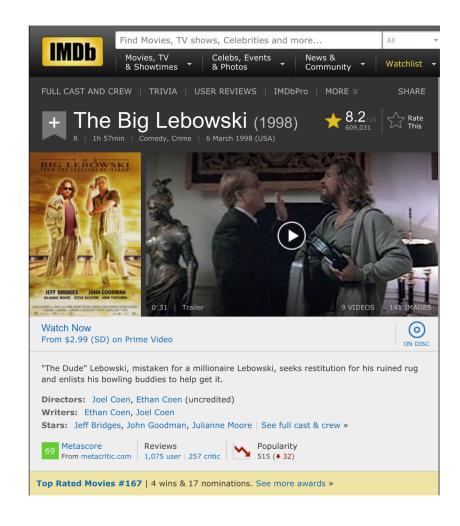

### IMDB Template

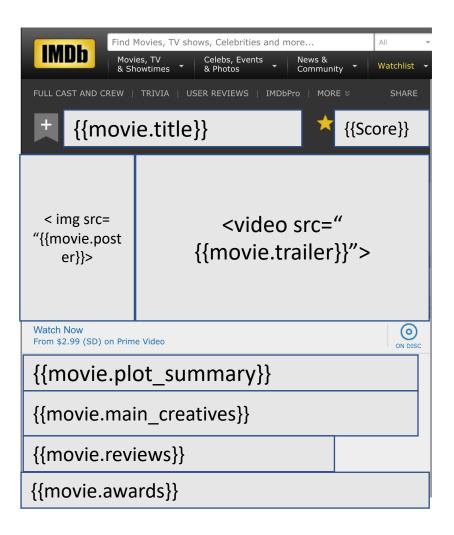

# Templates are standardizations. What can go wrong?

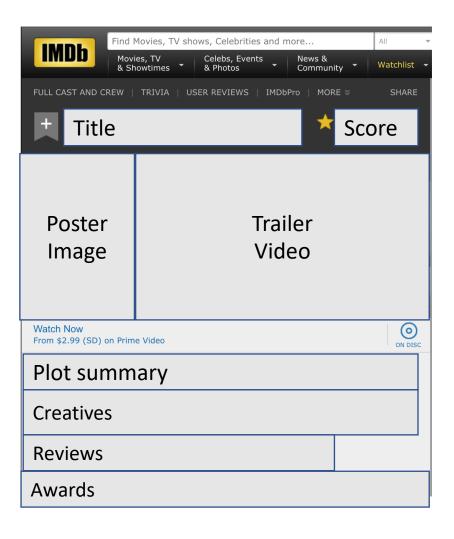

### Pros and cons of standardization

**Pro: Simpler.** 

Frees you from worrying about millions of options

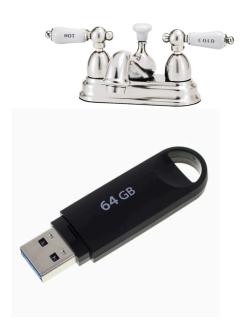

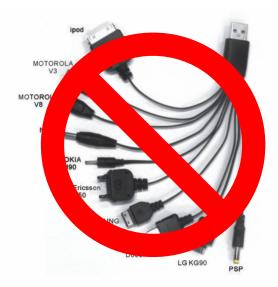

#### Con:

Standards might not fit all the options.

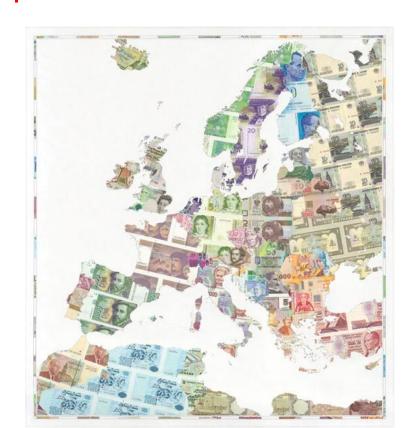

## How should template display the creatives?

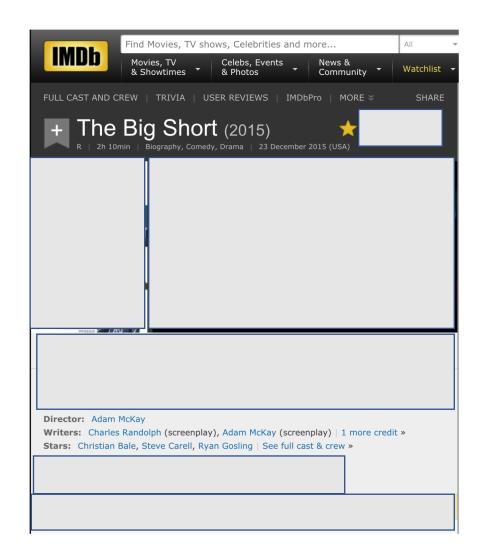

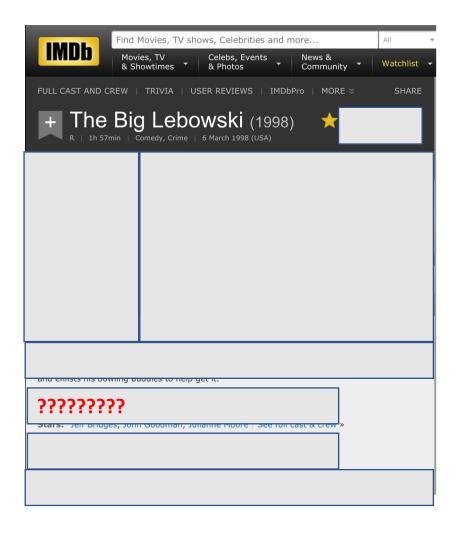

## You can have multiple directors. Directors needs to be a list.

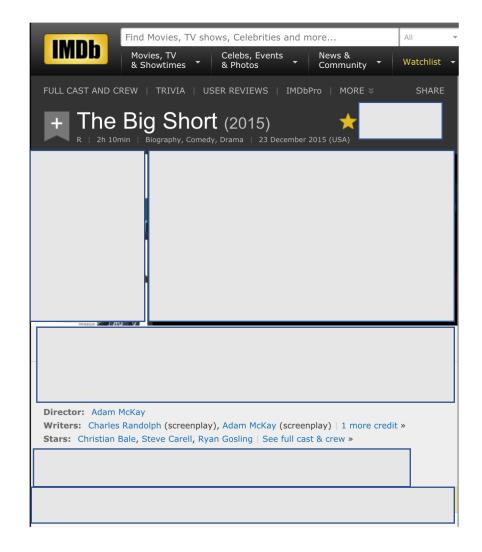

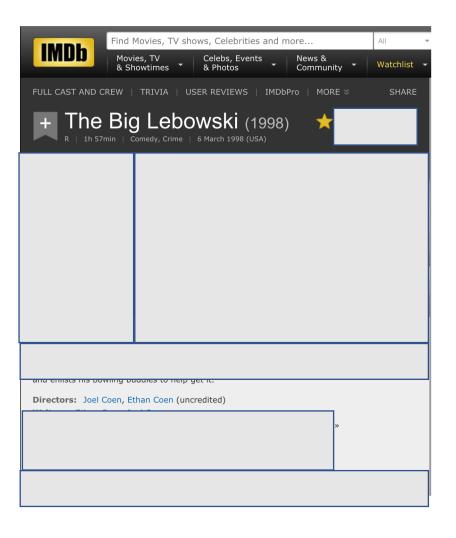

## Standardization is hard. Expect to **iterate** on your templates

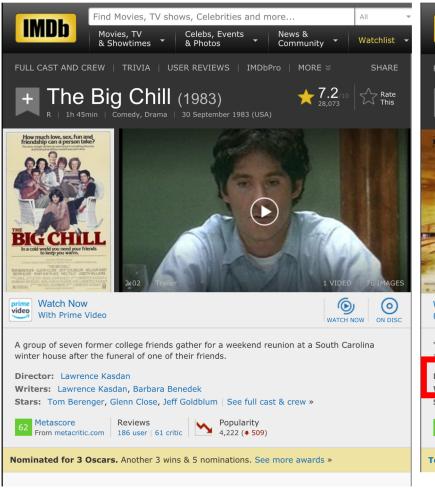

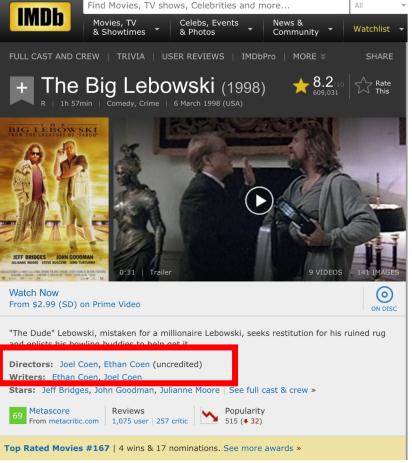

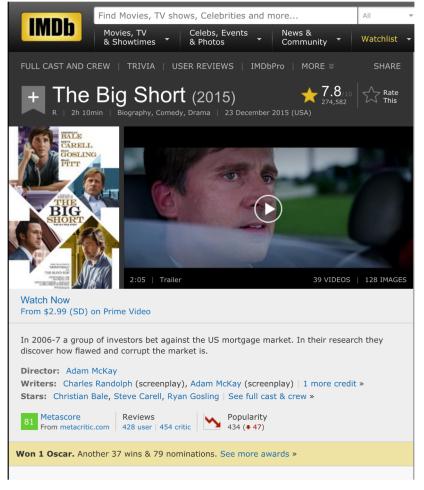

## Implementing Templates in Flask

### How to render a template with data

```
server.py × hello.html ×

from flask import Flask
from flask import render_template
app = Flask(__name__)

def hello_world():
return 'Hello World'

eqpp.route('/hello/<name>')
def hello(name=None):
return render_template('hello.html', name=name)

return render_template('hello.html', name=name)

if __name__ == '__main__':
app.run()
```

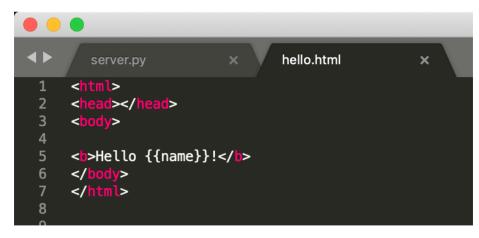

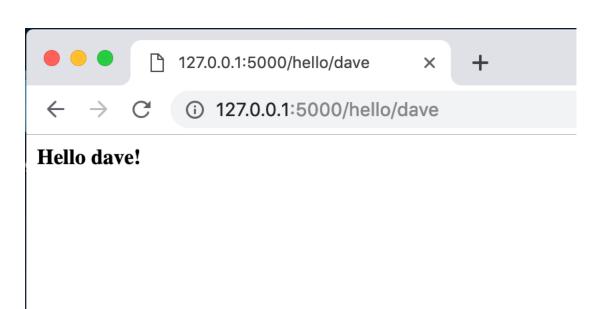

### You can also send objects to templates

```
flask import Flask
    flask import render_template
    flask import Response, request, jsonify
app = Flask(__name__)
employees = {
    "michael":{
        "first_name": "Michael",
       "middle_name": "Gary",
        "last_name":"Scott",
        "position": "Regional Manager",
    "dwight":{
        "first_name": "Dwight",
        "middle_name": "Kurt",
        "last_name":"Schrute",
        "position": "Assistant to the Regional Manager"
@app.route('/hello/<name>')
def hello name(name=None):
   global employees
   employee = employees[name]
   return render_template('hello_name.html', employee=employee)
```

```
1  {% extends "layout.html" %}
2
3  {% block content %}
4
5  <b>Hello {{employee}} </b>!
6
7  {% endblock %}
8
```

```
© 127.0.0.1:5000/hello/michael

People Hello World Hello Name People

Hello {'position': 'Regional Manager', 'first_name': 'Michael', 'last_name': 'Scott', 'middle_name': 'Gary'}
```

### And access data within the object

```
flask import Flask
    flask import render_template
    flask import Response, request, jsonify
app = Flask(__name__)
employees = {
    "michael":{
        "first_name": "Michael",
       "middle_name": "Gary",
        "last_name":"Scott",
        "position": "Regional Manager",
    "dwight":{
        "first_name": "Dwight",
        "middle_name": "Kurt",
        "last_name":"Schrute",
        "position": "Assistant to the Regional Manager"
@app.route('/hello/<name>')
def hello name(name=None):
   global employees
   employee = employees[name]
   return render_template('hello_name.html', employee=employee)
```

```
1 {% extends "layout.html" %}
2
3 {% block content %}
4
5 <b>Hello {{employee.first_name}} </b>!
6
7 {% endblock %}
8
```

```
People Hello World Hello Name People

Hello Michael!
```

### And access it multiple times

```
flask import Flask
    flask import render_template
    flask import Response, request, jsonify
app = Flask(__name__)
employees = {
    "michael":{
        "first_name": "Michael",
       "middle_name": "Gary",
        "last_name":"Scott",
        "position": "Regional Manager",
    "dwight":{
        "first_name": "Dwight",
        "middle_name": "Kurt",
        "last_name":"Schrute",
        "position": "Assistant to the Regional Manager"
@app.route('/hello/<name>')
def hello name(name=None):
   global employees
   employee = employees[name]
   return render_template('hello_name.html', employee=employee)
```

People Hello World Hello Name People

Hello Michael Scott!

Congrats on being the Regional Manager

## You can even loop over data. How can we show all Michael's awards?

```
Flask
    flask
from flask i
                  render_template
from flask <mark>i</mark>mport
                  Response, request, jsonify
app = Flask(__name__)
employees = {
    "michael":{
        "first_name": "Michael",
        "middle_name": "Gary",
       "last_name":"Scott",
        "position": "Regional Manager",
        "awards": [
            "Dundee 2001: Best Manager",
            "Dundee 2002: Best Manager",
            "Dundee 2003: Best Manager",
            "Dundee 2004: Best Manager",
   },
   "dwight":{
        "first_name": "Dwight",
       "middle_name": "Kurt",
       "last name": "Schrute",
        "position": "Assistant to the Regional Manager"
# ROUTES
app.route('/hello/<name>')
def hello name(name=None):
    global employees
   employee = employees[name]
   return render_template('hello_name.html', employee=employee)
```

```
{% extends "layout.html" %}
     {% block content %}
     <br/><b>Hello {{employee.first_name}} {{employee.last_name}}</b>!
     <div>
         Congrats on being the {{employee.position}}
     </div>
     <br
10
     <div>
12
         Awards:
         <l
             {% for award in employee.awards %}
                <\ii>>{{award}}</\i>
            {% endfor %}
17
         18
     </div>
                          People Hello World Hello Name
                                                                  People
     {% endblock %}
```

#### **Hello Michael Scott!**

Congrats on being the Regional Manager

#### Awards:

- Dundee 2001: Best Manager
- Dundee 2002: Best Manager
- Dundee 2003: Best Manager
- Dundee 2004: Best Manager

## Templates are a great way to show all the information of a database element

People Hello World Hello Name People

#### **Hello Michael Scott!**

Congrats on being the Regional Manager

#### Awards:

- Dundee 2001: Best Manager
- Dundee 2002: Best Manager
- Dundee 2003: Best Manager
- Dundee 2004: Best Manager

# Implementing Search on the Server

## What if we wanted to return all employees with any type of manager role. How do we search?

```
from flask import Flask
from flask import render_template
from flask import Response, request, jsonify
app = Flask( name )
employees = {
    "michael":{
        "first_name": "Michael",
        "middle name": "Gary",
        "last name": "Scott",
        "position": "Regional Manager",
    "dwiaht":{
        "first_name": "Dwight",
        "middle_name": "Kurt",
        "last_name": "Schrute",
        "position": "Assistant to the Regional Manager"
   },
@app.route('/hello/<name>')
def hello name(name=None):
    global employees
    employee = employees[name]
   return render_template('hello_name.html', employee=employee)
```

- 1. Give the route a search term rather than a name. (like "manager" "instead of "Michael")
- 2. Iterate over all the employees and find the matching ones.
- 3. Return an array of results (not just one result)
- 4. You could display the array of results using a template, but you could also just dynamically create the list in JavaScript. Both are fine.

## Homework 6 & 7: Building a CRUD Application

### HW6: Search Application Functionality

- Search Data
- View Data
- Create Data
- Update Data
- Delete Data

## Pick a dataset and put 10 items in it by hand.

**NBA All-Stars** 

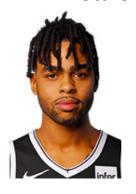

Affordable make-up

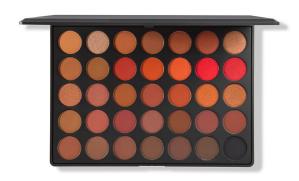

**Academy Award Winning Films** 

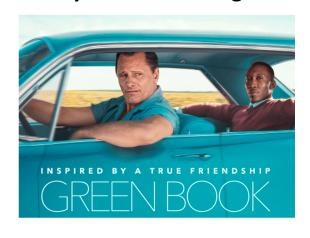

Book I want to read

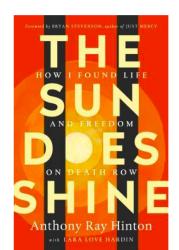

**Independent** Coffee Shops in NYC

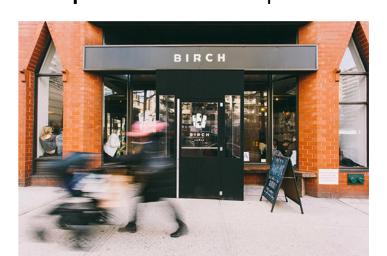

**Fauvist** Paintings

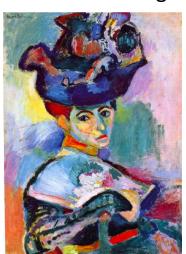

# Have a user need in mind. Who needs this data? Why?

Family-owned Ice cream parlors in the US

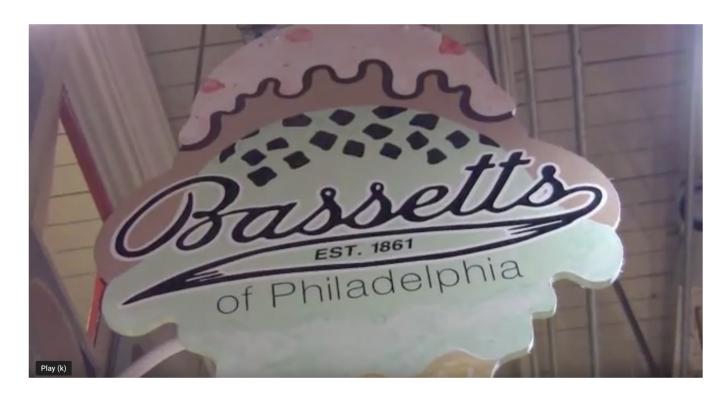

A college student is graduating and wants to road trip from NYC to Florida. Along the way, they want to find top-rated family-owned ice cream parlors so they can write about it for their travel blog.

## More specific needs are easier to design for.

Yoga poses

Top players for the 2019 baseball season

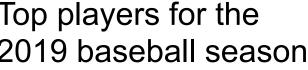

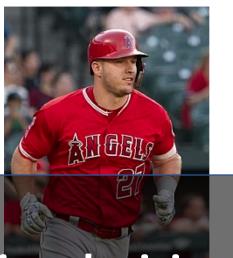

US Elections in 2018

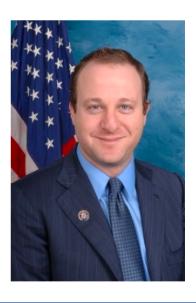

1. Any civically minded citizen or citizen who wants to be more well-

It is easier to make design decisions when the goal is clear.

A person whwhatedatasto store what interactions hose had blenbent in their looking to make a part of their prepare for his or her body more flexible. fantasy baseball draft

2. A political candidate who wants to district based on the results in the 2018 election.

Remember, to do good design, we need to know what the users goal is.

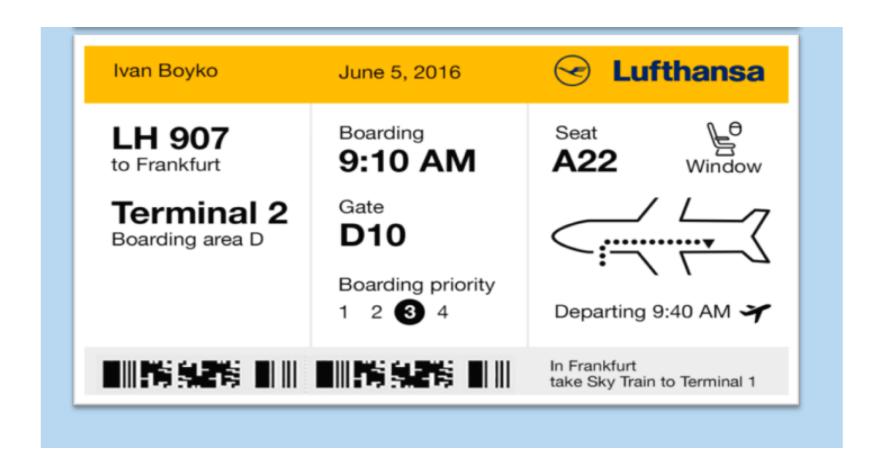

# HW6: Enable searching over data and viewing individual data elements (like IMDB).

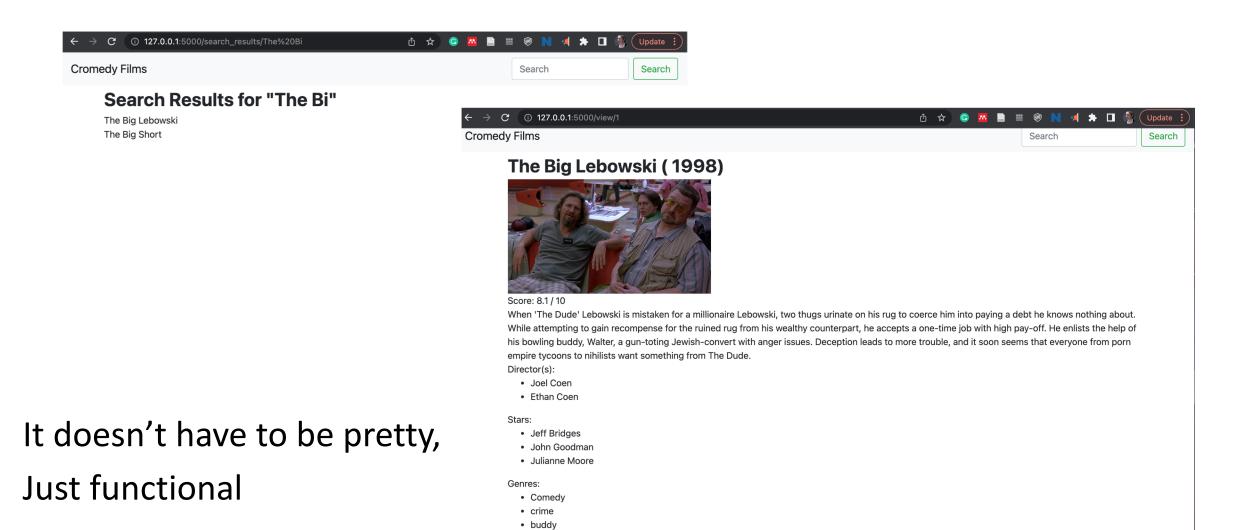

# I implemented this by starting with the "people" example and adding to it.

- When starting with another code base, be really sure to do iterative programming!
- Don't just delete stuff that you think you might need. It can create errors.

### Weird thing in Flask to watch out for...

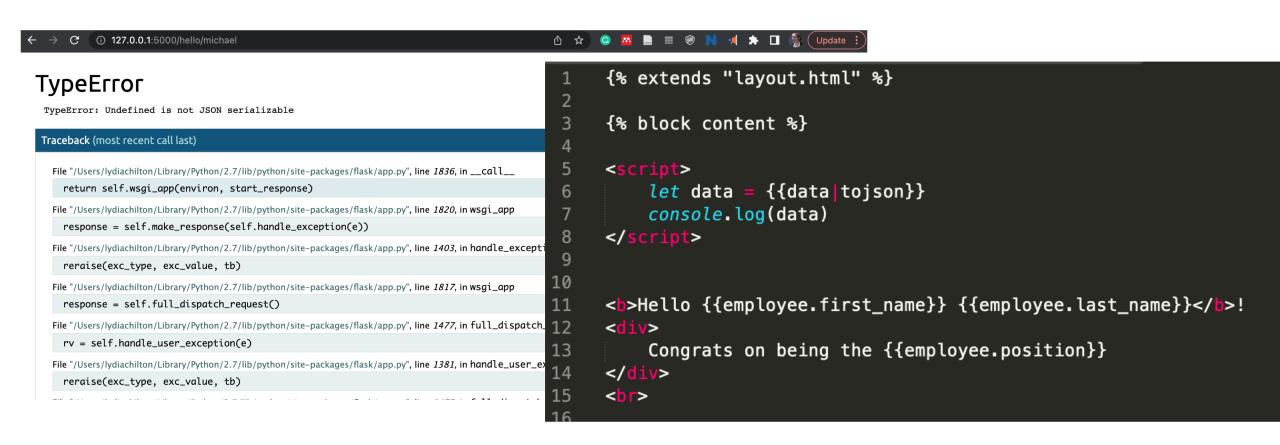

## Let's comment it out, and try again

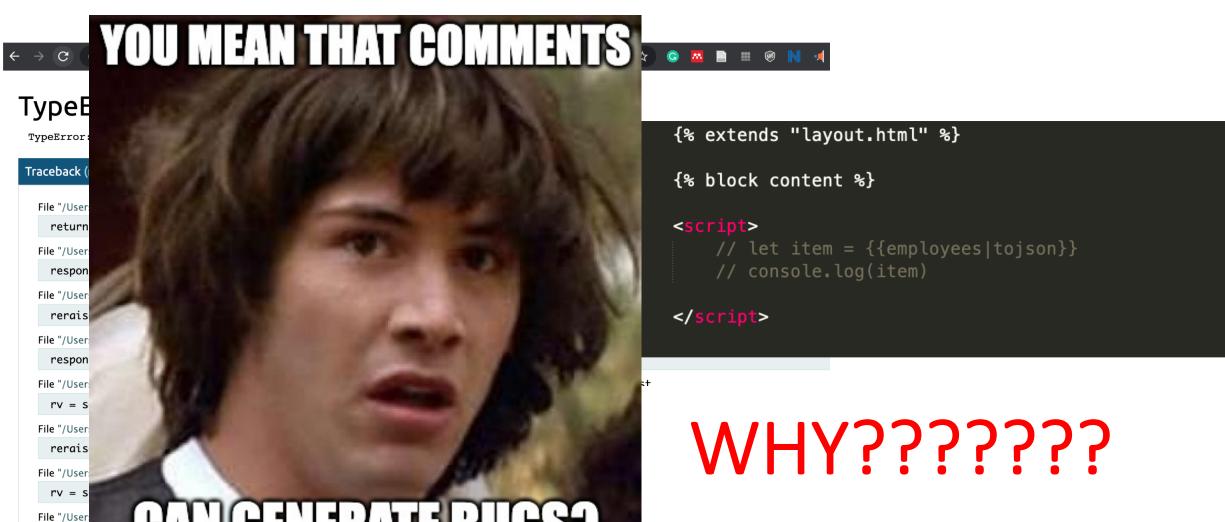

# Even when commented out, Flask will still replace all the {{}} syntax in the template with data (or die trying).

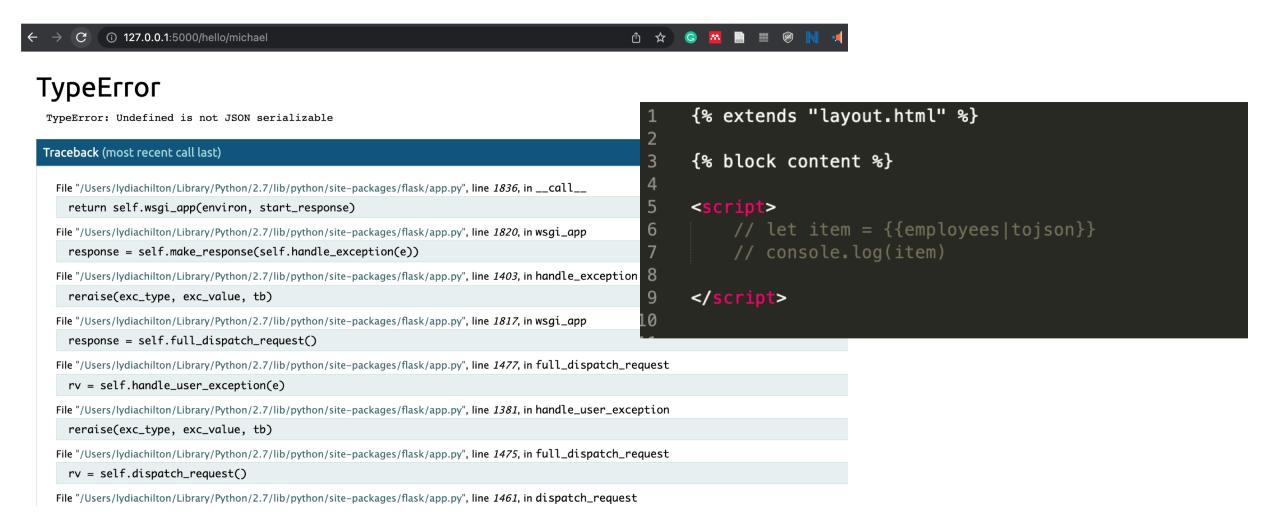

## Hint: How did I store my employees?

```
flask
                  Flask
            mport render_template
 from flask
             nport Response, request, jsonify
from flask :
app = Flask(__name__)
employees = {
    "michael":{
        "first name": "Michael",
        "middle_name": "Gary",
        "last_name":"Scott",
        "position": "Regional Manager",
    },
    "dwight":{
        "first name": "Dwight",
        "middle_name": "Kurt",
        "last_name":"Schrute",
        "position": "Assistant to the Regional Manager"
   },
@app.route('/people')
def people():
    return render_template('people.html', data=data)
@app.route('/hello/<name>')
def hello_name(name=None):
    global employees
    employee = employees[name]
    return render_template('hello_name.html', employee=employee)
```

As a dictionary with the name as the key.

#### Advice:

- Definitely store your data as a dictionary. Why?
- Do not use the name/title as the key. Why?

### **Homework 6: Search Application Functionality**

## Warm up: What data will you pick?

You must pick a dataset that someone might want to search. Your dataset needs to have at least 10 items in it. We suggest you create them by hand, like the list of local business were in the <u>log\_sales</u> application. Typically, 10 items are not enough to need search functionality for, but we are going to implement it anyway.

Each data item needs to have multiple fields. At the minimum, this must include:

- An id
- A short title or name for the item (movie title, restaurant name, etc)
- A link to media (image, video, or gif).
  - For large media files, you must provide an external link (like a link to a youtube video). Do NOT download the file and submit it with the assignment because if you did that, it will take your grader forever to download all the assignments.
- A text paragraph of explanation (At least 4 sentences)
- Some sort of numerical data (a year, a price, a rating, etc.)
- A list of some kind of data (such as a list of reviews for the movie, list of popular dishes at the restaurant, a list of similar restaurants nearby, etc)

### Main: Code AND a video

#### What to submit:

- 1. Write a short sentence describing your participation on Monday (unless instructed otherwise by your section TA).
- 2. Hw6\_UNI.zip: A Flask project containing:
  - server.py
  - templates/ (and the HTML templates you need)
  - o static/ (and any static files you need)
- 3. A link to a YouTube video showing off the functionality of your site.

## Summary

## The main goal of many websites is to interact with data.

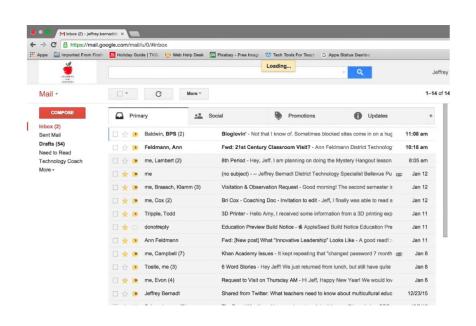

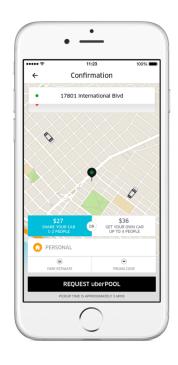

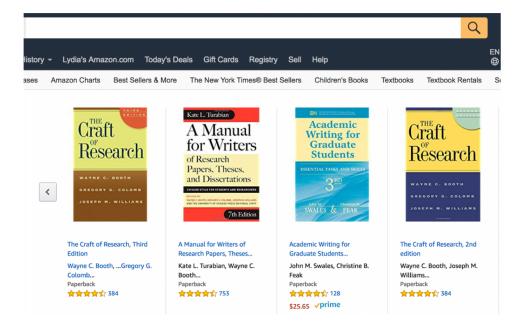

## CRUD: Operations for interacting with a database

#### Create

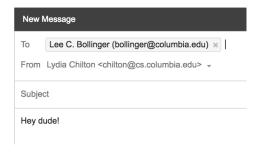

### Read

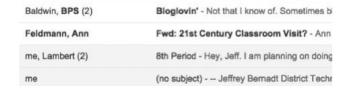

### **U**pdate

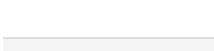

### **D**elete

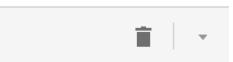

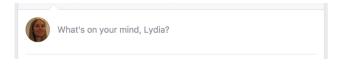

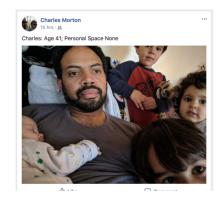

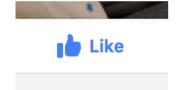

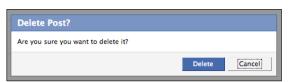

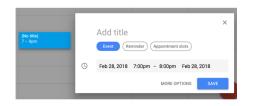

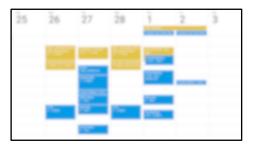

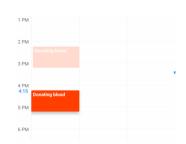

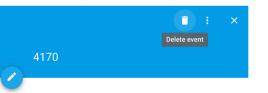

# From a back-end perspective Database-backed websites are very similar.

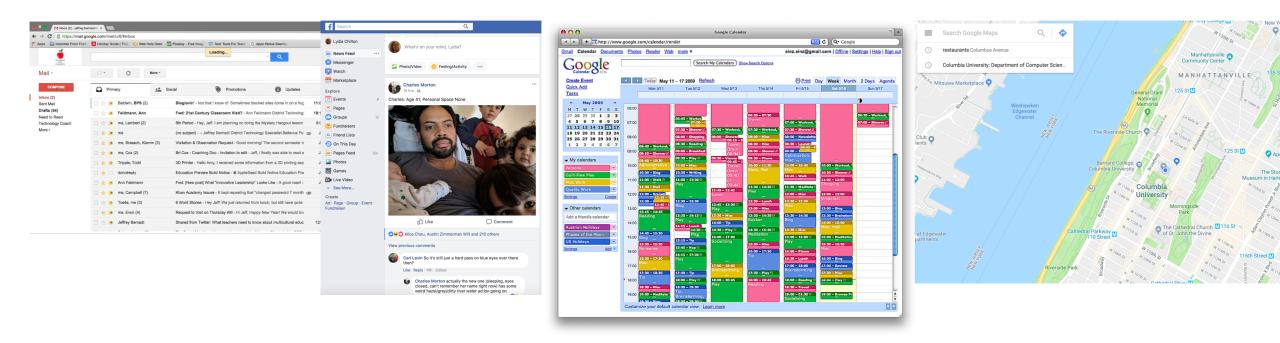

But they serve different data and different information needs

# Use templates to dynamically generate pages from data in the database

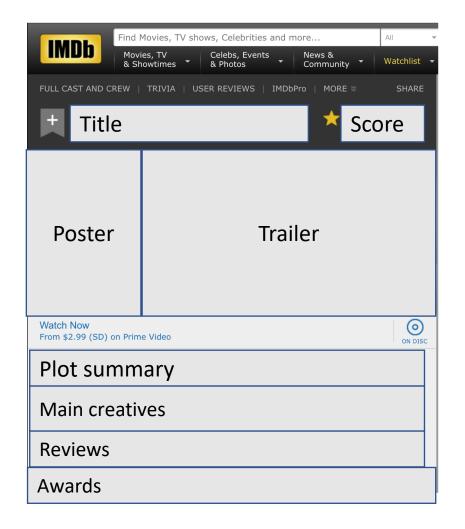

| Title            | Plot summary                     | poster        | year |
|------------------|----------------------------------|---------------|------|
| The Big Lebowski | "The dude"<br>Lebowski, mistaken | Lebowski.jpg  | 1998 |
| The Big Short    | In 2006-7 a group of investors   | Big_short.jpg | 2015 |
| The Big Chill    | A group of 7 former roommates    | Big_chill.jpg | 1983 |

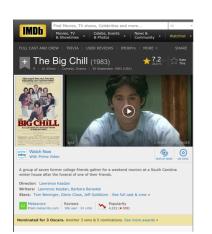

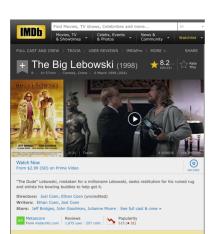

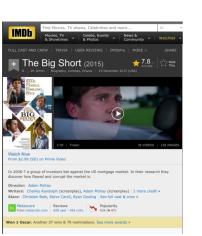

### How to render a template with data

```
server.py × hello.html ×

from flask import Flask
from flask import render_template
app = Flask(__name__)

def hello_world():
return 'Hello World'

eqpp.route('/hello/<name>')
def hello(name=None):
return render_template('hello.html', name=name)

return render_template('hello.html', name=name)

if __name__ == '__main__':
app.run()
```

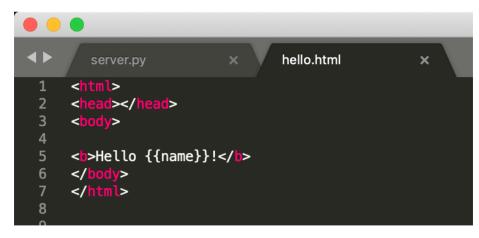

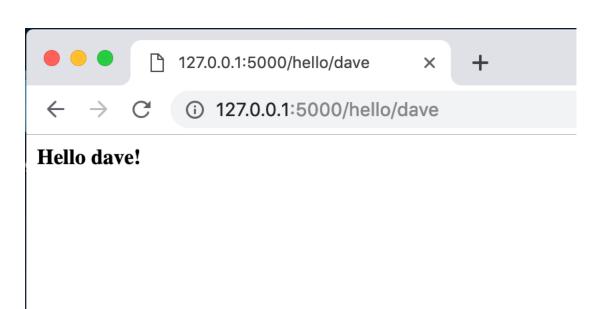

### **Homework 6: Search Application Functionality**

## Warm up: What data will you pick?

You must pick a dataset that someone might want to search. Your dataset needs to have at least 10 items in it. We suggest you create them by hand, like the list of local business were in the <u>log\_sales</u> application. Typically, 10 items are not enough to need search functionality for, but we are going to implement it anyway.

Each data item needs to have multiple fields. At the minimum, this must include:

- An id
- A short title or name for the item (movie title, restaurant name, etc)
- A link to media (image, video, or gif).
  - For large media files, you must provide an external link (like a link to a youtube video). Do NOT download the file and submit it with the assignment because if you did that, it will take your grader forever to download all the assignments.
- A text paragraph of explanation (At least 4 sentences)
- Some sort of numerical data (a year, a price, a rating, etc.)
- A list of some kind of data (such as a list of reviews for the movie, list of popular dishes at the restaurant, a list of similar restaurants nearby, etc)

### Main: Code AND a video

#### What to submit:

- 1. Write a short sentence describing your participation on Monday (unless instructed otherwise by your section TA).
- 2. Hw6\_UNI.zip: A Flask project containing:
  - server.py
  - templates/ (and the HTML templates you need)
  - o static/ (and any static files you need)
- 3. A link to a YouTube video showing off the functionality of your site.